## 1 Introduction

This plug-in allows a customer to order more items than those currently in stock – the shop being able to obtain more in order to satisfy the demand (although there maybe an extended delivery time).

A *pre-order* feature allows customers to order products before release / publication.

The Hikashop quantity in stock display can be changed to show *More than X in stock*. For instance...

Instead of 1234 items in stock.

Display More than 100 items in stock.

#### 1.1 Example Product Listing (Items in Stock)

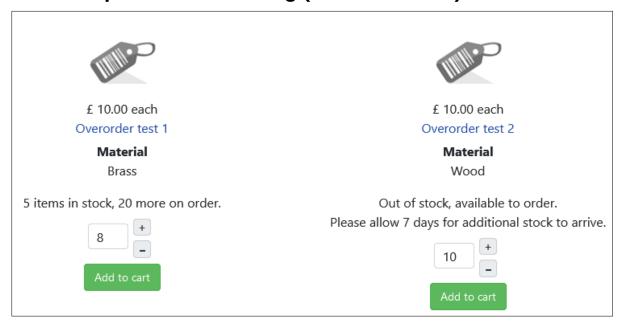

In this example the customer can order up to 25 brass items.

There is no upper limit on the number of wooden items they can order.

This uses custom field: product\_bfcanfulfillorder\_qty

#### 1.2 Example Product Listing (No Items in Stock)

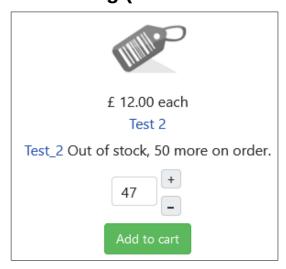

In this example the customer cannot order more than 47 items.

Of the 50 items on order 3 of them have already been ordered by other customers.

You can change the message to remove the quantity and simply say 'more on order'.

This uses custom field: product\_bfcanfulfillorder\_reqd\_qty

### **2 Examples for Different Configurations**

## 2.1 Maintaining Standard Hikashop Behaviour

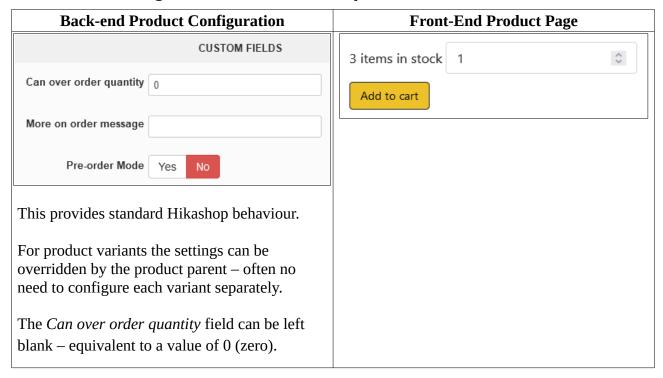

#### 2.2 Unlimited Customer Order Quantity (when only a few / none in stock)

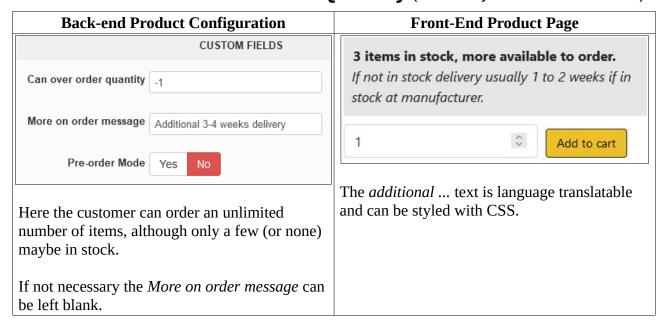

### 2.2.1 Customer Can Order More Than Quantity in Stock

| Back-end Product Configuration                                                       |                                    | Front-End Product Page                                                                                 |
|--------------------------------------------------------------------------------------|------------------------------------|----------------------------------------------------------------------------------------------------|
|                                                                                      | CUSTOM FIELDS                      | Out of stock, 10 more on order                                                                         |
| Can over order quantity                                                              | 10                                 | Allow extra 3 days when insufficient stock  1 Add to cart                                              |
| Overordered quantity                                                                 | 3                                  | /dd to dir                                                                                             |
| More on order message                                                                | Allow 3 extra days if out of stock | Customer can order up to 7 items.                                                                      |
| Here the customer can order up to 10 items, although fewer (or none) maybe in stock. |                                    | I.E. 10 minus 3 items because 3 items of the new stock have already been allocated to other customers. |

When new stock arrives shop admin has to change the following product quantity values.

Can over order quantity
Quantity

Reduce by the quantity of new stock received (min value 0). Increase by quantity of new stock minus the quantity of new stock

which is required to fulfil outstanding orders (i.e. the current value of

over order quantity).

**Over ordered quantity** Reduce by the quantity of new stock received (min value 0).

If you are using a third-party inventory management tool then it maybe possible for such a tool to automatically update the Hikashop product quantity data when new stock arrives. Similarly that tool might also be able to automatically increase the *Can over order quantity* value when new stock is ordered.

#### 2.3 Pre-Order Mode

This mode is intended for products which a customer can pre-order before they are released (such as books before publication date).

It is assumed that once the product has been released *Pre-order Mode* will be turned off (i.e. normal operation as in sections 2.1 and 2.2).

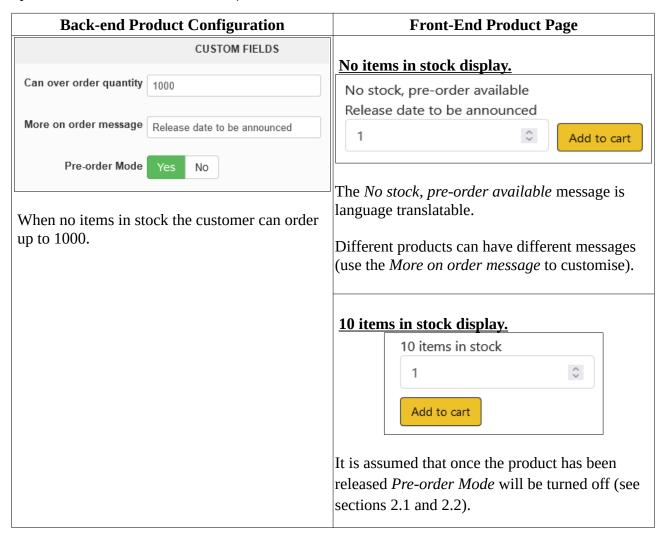

## 3 Plugin Parameters

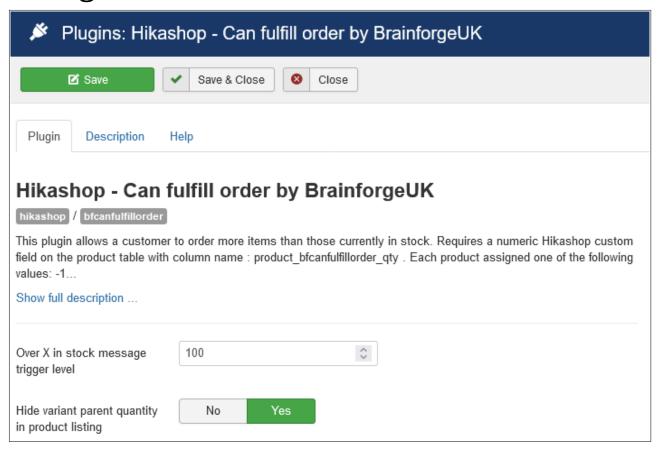

#### 3.1 Over X In Stock Message Feature

This additional feature will replace the stock level message with an '*Over X items in stock*' message as illustrated in the following table.

| 50 Items in Stock Message                                                           | 150 Items in Stock Message |
|-------------------------------------------------------------------------------------|----------------------------|
| 50 items in stock                                                                   | Over 100 items in stock    |
| 50 items in stock more on order                                                     | Over 100 items in stock    |
| 50 items in stock 100 on order                                                      | Over 100 items in stock    |
| 50 items in stock 100 on order<br>Allow 2 or 3 extra days delivery for out of stock | Over 100 items in stock    |

This feature is triggered by the *Over X in stock message trigger level* parameter in the plugin options (leave blank to disable this feature).

#### 3.1.1 Overriding Trigger Level for Products

Optionally you can override the plugin trigger level parameter for products and variants. If the same value is required for all variants then you only need to enter the value for the parent product.

To enable this feature you need to configure a Hikashop Product Table Custom Field called:

product\_bfcanfulfillorder\_overqtymsgtriggerlevel

#### 3.2 Hide variant parent quantity in product listing

In product category listings you can use this option to hide the quantity for variant product parents. For example where product KPC38 has several variants.

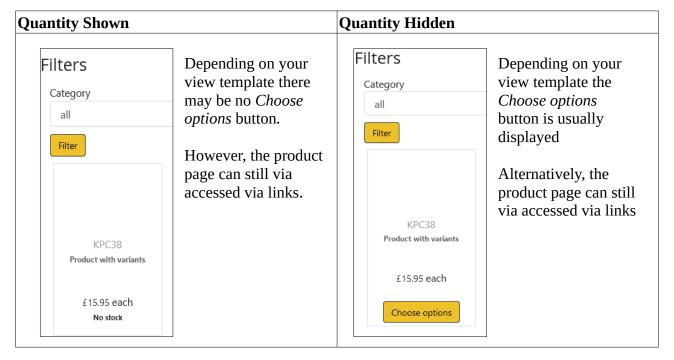

## 4 Hikashop Product Table Custom Fields

The following Hikashop product table custom fields are required.

product\_bfcanfulfillorder\_qty
 New stock which is on its way.

See comment below.

product\_bfcanfulfillorder\_reqd\_qty
 Number of items which have been ordered by

customers and require arrival of new stock.

product\_bfcanfulfillorder\_msg
 If feature not required can omit or set unpublished.

product\_bfcanfulfillorder\_preorder
 If feature not required can omit or set unpublished.

Note that this is a *Boolean* field type.

product\_bfcanfulfillorder\_overqtymsgtriggerlevel

If feature not required can omit or set unpublished. If only this feature required can omit or set unpublished the product\_bfcanfulfillorder\_qty field.

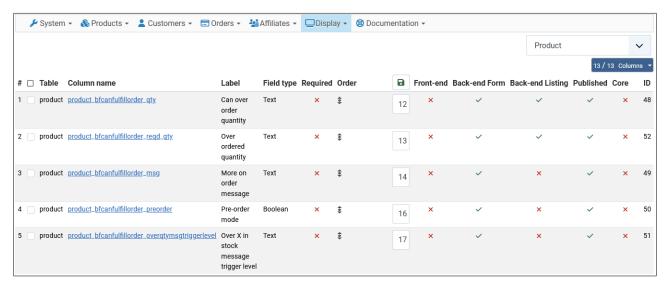

You may wish to display the quantity values on the back-end listing.

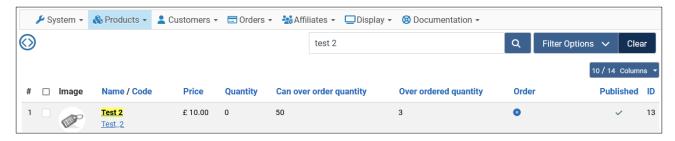

### 4.1 product\_bfcanfulfillorder\_qty

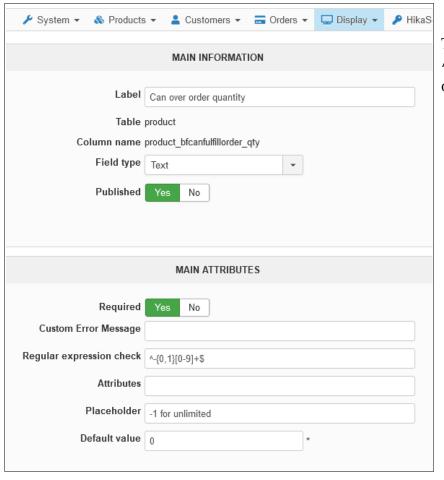

The regular expression check ( ^-{0,1}[0-9]+\$) prevents entry of non-numeric values.

### 4.2 product\_bfcanfulfillorder\_reqd\_qty

As above.

#### 4.3 product\_bfcanfulfillorder\_msg

As above but there is usually no need for a *regular expression check* (depending on your business requirements / procedures).

### 4.4 product\_bfcanfulfillorder\_preorder

This is usually configured with a **Boolean** field type, although sometimes you may prefer to use radio, checkbox or lists instead.

#### 4.5 product\_bfcanfulfillorder\_overqtymsgtriggerlevel

Use the *regular expression check* ( ^[**0-9]\*\$** ) to prevent entry of non-numeric values.

## Appendix A – Known Limitations

There is no indication to shop staff that an order requires out of stock items.
 Currently staff only discover there maybe insufficient stock when they visit the warehouse.

If a solution to this required please contact us.

Possible enhancements include:

- Implement a waiting stock order status.
- Add an over order flag on the order table.
- Add an over order quantity value field on the order table.
- When an order is cancelled there is no automatic adjustment to the value of product\_bfcanfulfillorder\_reqd\_qty.
   Such a feature would require an over order quantity value field on the order table.
- Integration with a third-party inventory management tool.

  This could be implemented as a Joomla component which would automatically update the Hikashop data when stock is ordered and when it is delivered.

# **Appendix B – Language Labels**

You can customise the text your customers see by using these labels in your Joomla language overrides.

```
PLG_HIKASHOP_BFCANFULFILLORDER_1_INSTOCK_MESSAGE="%1$s item in stock."

PLG_HIKASHOP_BFCANFULFILLORDER_0_STOCK_MESSAGE="%1$s items in stock."

PLG_HIKASHOP_BFCANFULFILLORDER_0_STOCK_MESSAGE="%1$s item in stock, more on order"

PLG_HIKASHOP_BFCANFULFILLORDER_1_STOCK_MESSAGE="%1$s item in stock, more on order"

PLG_HIKASHOP_BFCANFULFILLORDER_X_STOCK_MESSAGE="%1$s items in stock, more on order"

PLG_HIKASHOP_BFCANFULFILLORDER_0_STOCK_X_MESSAGE="%1$s item in stock, %2$s more on order"

PLG_HIKASHOP_BFCANFULFILLORDER_1_STOCK_X_MESSAGE="%1$s item in stock, %2$s more on order"

PLG_HIKASHOP_BFCANFULFILLORDER_X_STOCK_X_MESSAGE="%1$s items in stock, %2$s more on order"

PLG_HIKASHOP_BFCANFULFILLORDER_X_STOCK_X_MESSAGE="%1$s items in stock, %2$s more on order"

PLG_HIKASHOP_BFCANFULFILLORDER_0_PREORDER_MESSAGE="No stock, pre-order_available"
```

# Appendix C – Displaying Stock at Checkout

You can display the current stock level for each product, and any associated messages, by using the plugin event *onBrainforgeukCheckoutStockMessage* in Hikashop checkout view overrides.

This plugin event can be used in conjunction with other plugins which also adjust the stock level / number of items available to order, such as:

plg\_hikashop\_bfbillofmaterials plg\_hikashop\_bfsplitprodpacks4order

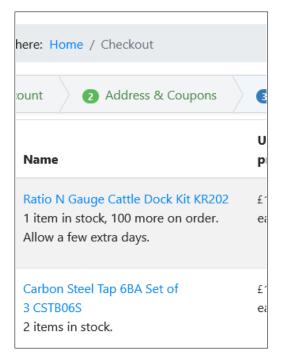

To achieve this add the event trigger code shown in the following example to file: templates/yourtemplate/html/com\_hikashop/checkout/show\_block\_cart.php

```
// BFCanFulfullOrder - get any associated stock level messages.
$bfCanFulfillOrderClassName = '\Brainforgeuk\Plugin\Hikashop\BfCanFulfillOrder\Extension\BfCanFulfillOrder';
if (method_exists($bfCanFulfillOrderClassName, 'getCheckoutStockMessage'))
{
    echo $bfCanFulfillOrderClassName::getCheckoutStockMessage($product);
}
// BFCanFulfullOrder - End

if(!empty($html))
    echo '<div class="hikashop_cart_product_custom_item_fields">'.$html.'</div>';
```

#### **Appendix C.1 A More Complex Example**

When there is sufficient quantity in stock for the order it is possible to hide the '1 item in stock, more on order message' shown in the previous screenshot. One way of achieving that in the Hikashop checkout view override is as follows.